## **Инструкция по созданию профиля в личном кабинете участника для участника Регионального и Национального чемпионатов «Абилимпикс»**

1. Зайти на сайт Национального чемпионата по профессиональному мастерству среди инвалидов и лиц с ограниченными возможностями здоровья «Абилимпикс» [https://abilympics-russia.ru](https://abilympics-russia.ru/)

2. В правом верхнем углу нажать кнопку «Вход»

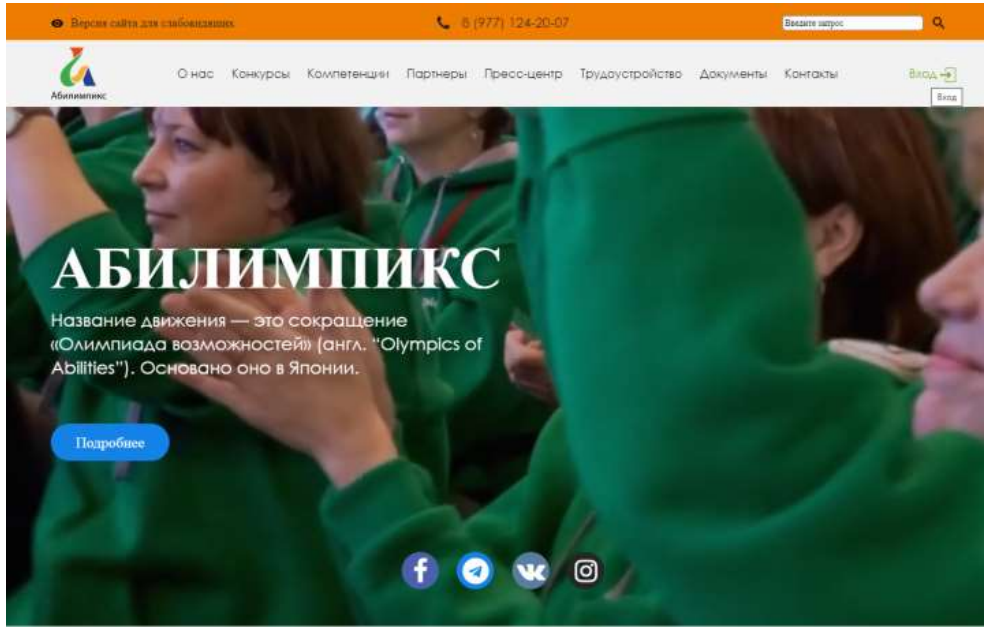

3. В появившемся окне нажать кнопку «Регистрация»

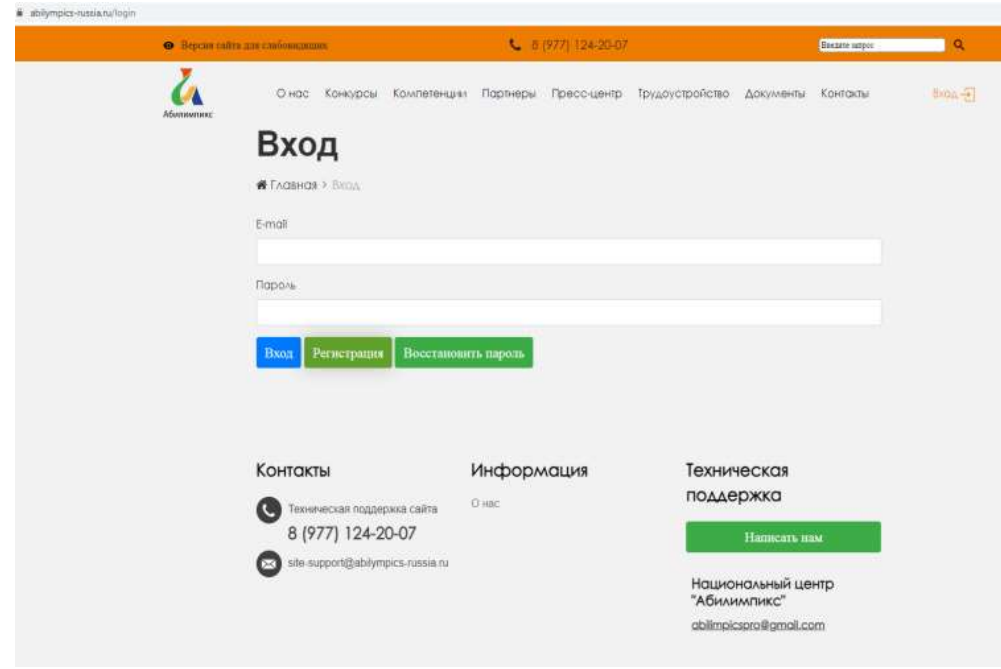

4. В появившемся окне заполнить все данные, придумать пароль, нажать на кнопку «Зарегистрироваться»

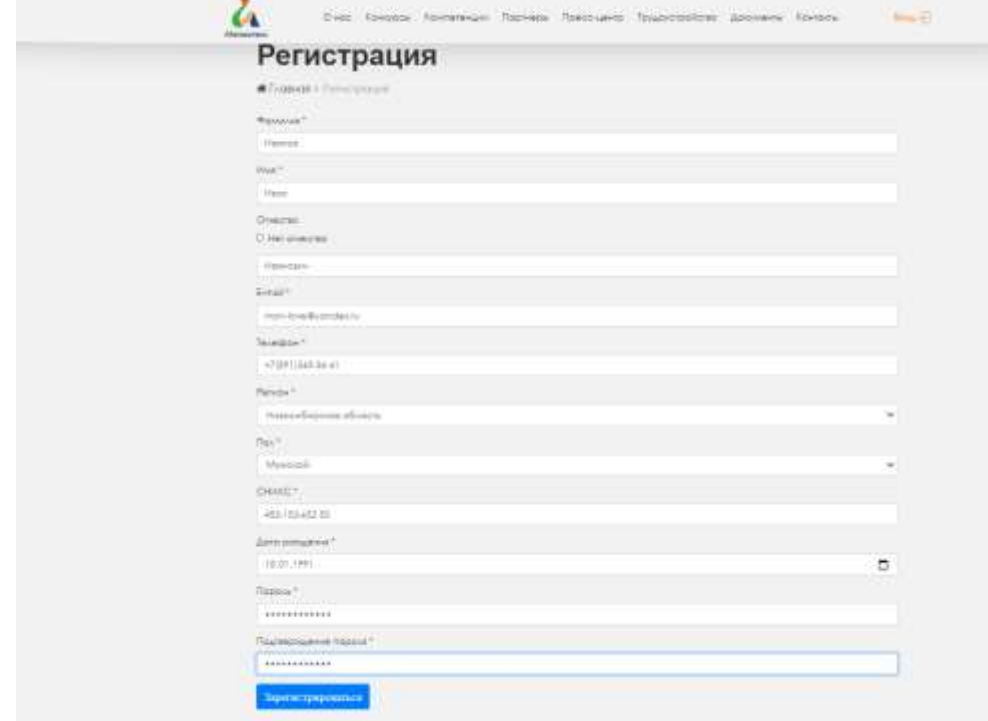

5. На e-mail, указанный в письме придет ссылка для перехода. Необходимо перейти по этой ссылке

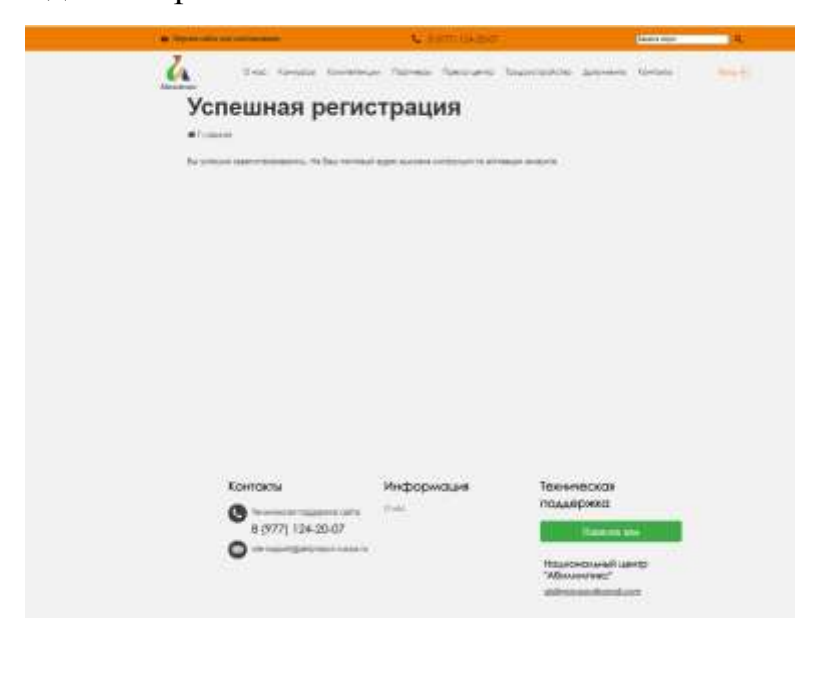

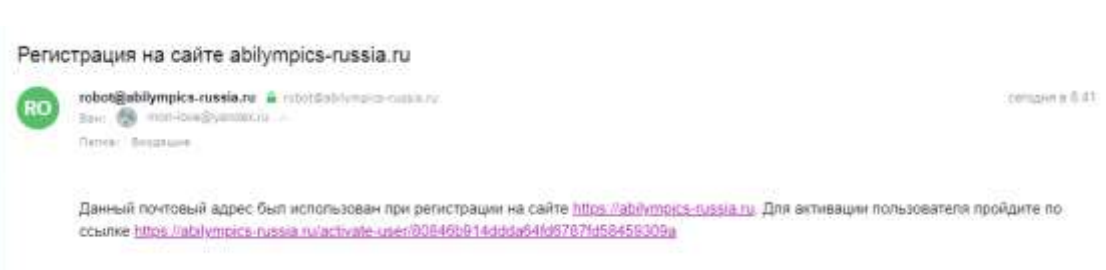

6. При переходе по ссылке появится новое окно. В этом окне необходимо нажать на кнопку «Подать заявку для участия в чемпионате»

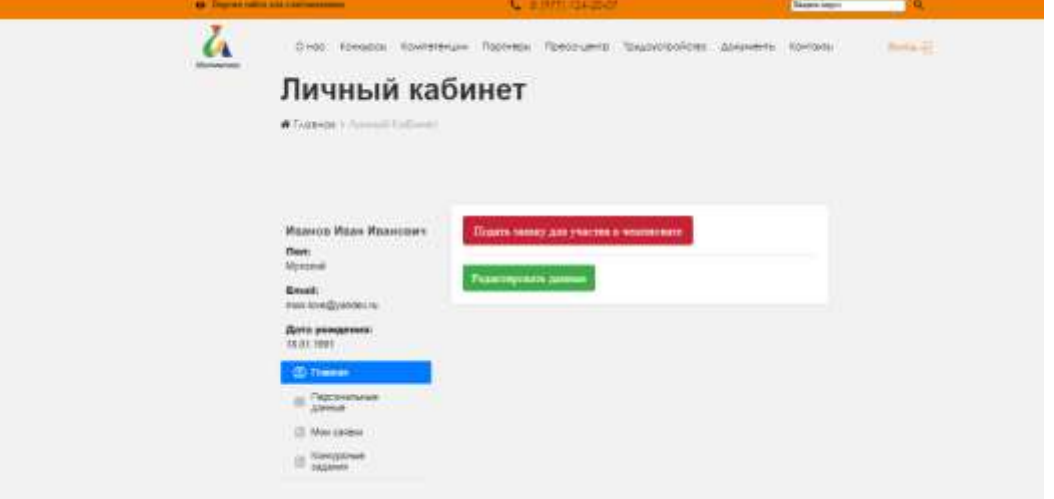

7. Во всплывающем окне выбираем раздел «Участник

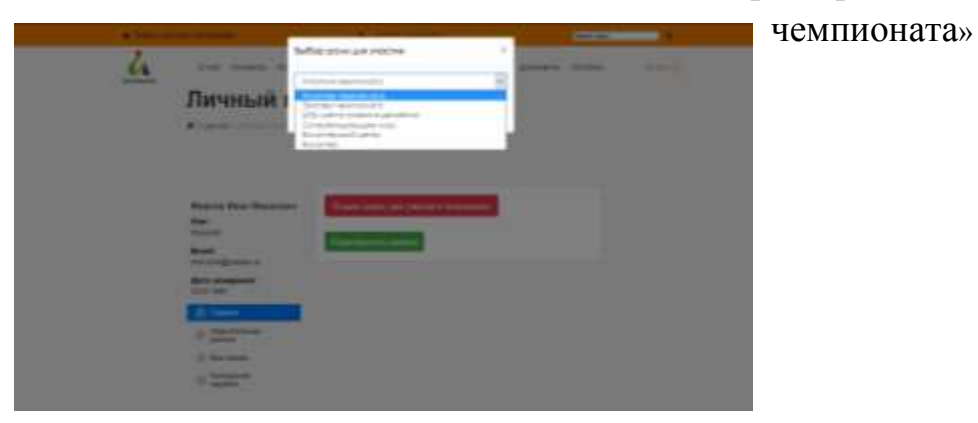

8. В новом окне выбираем 1 пункт и заполняем Личные данные участника и нажимаем кнопку «Сохранить»

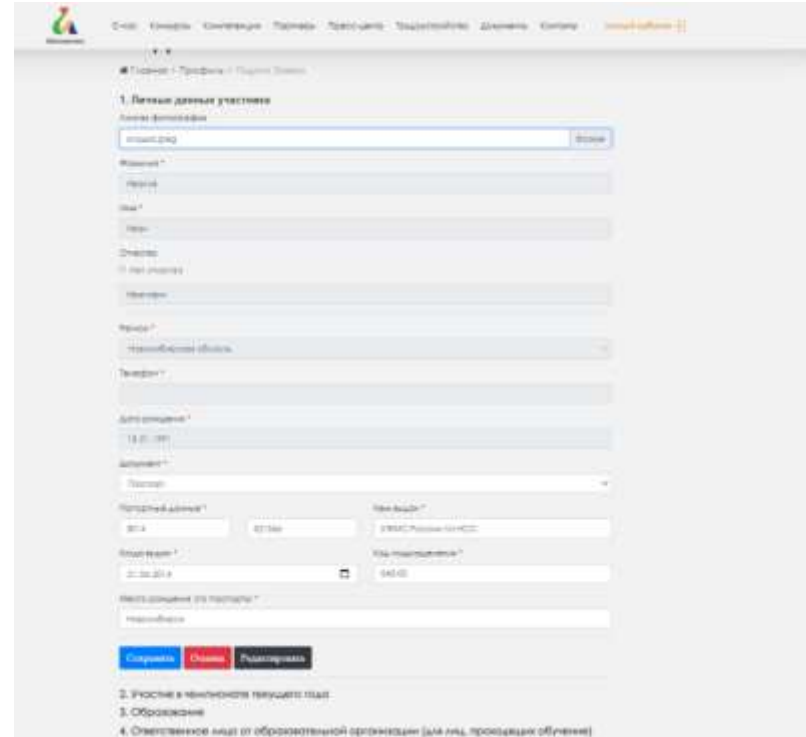

9. По такому же принципу заполняем 2 пункт «Участие в чемпионате текущего года» и нажимаем кнопку «Сохранить»

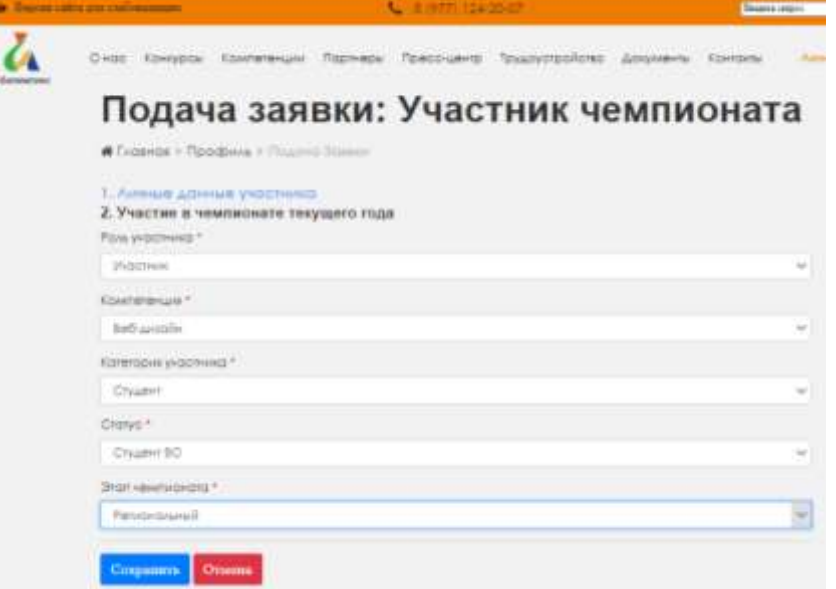

10. Заполняем пункт 3 «Образование» и нажимаем кнопку «Сохранить»

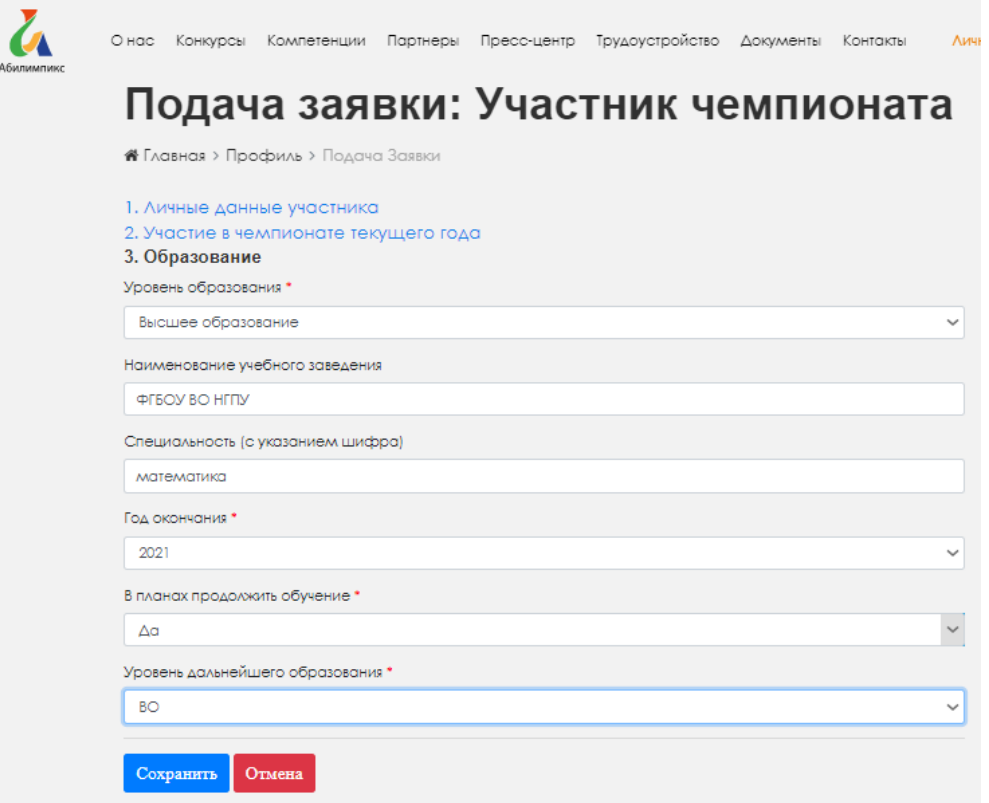

11. Заполняем пункт ответственное лицо от образовательной организации (для лиц, проходящих обучение) и нажимаем «Сохранить».

В зависимости от того, есть ли ответственное лицо выбираем в падающем меню «Да» или «Нет». Если выбрали «Да», то заполняются все данные на ответственное лицо. И нажимаем кнопку «Сохранить»

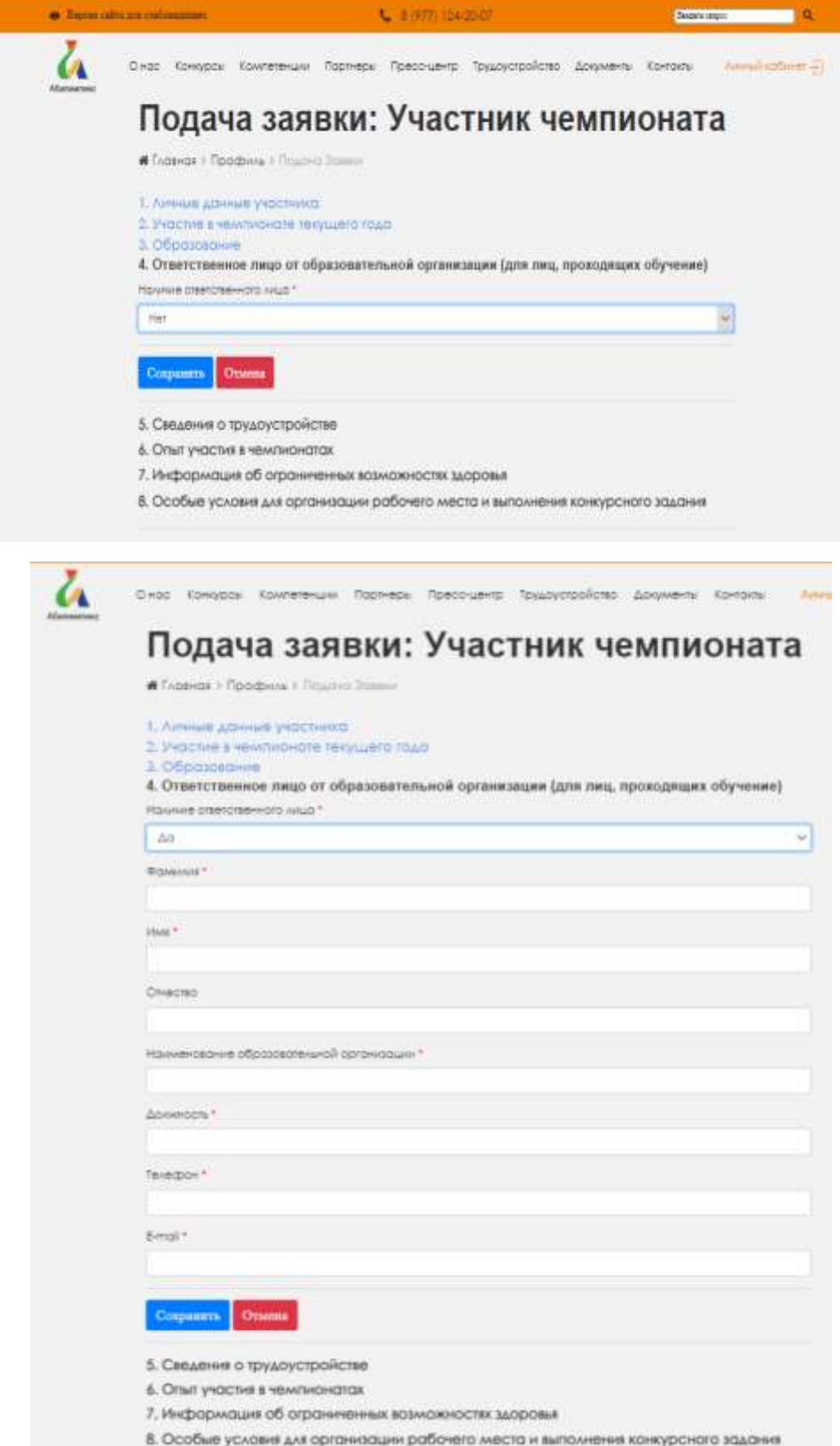

12. Заполняем пятый пункт «Сведения о трудоустройстве» и нажимаем «Сохранить»

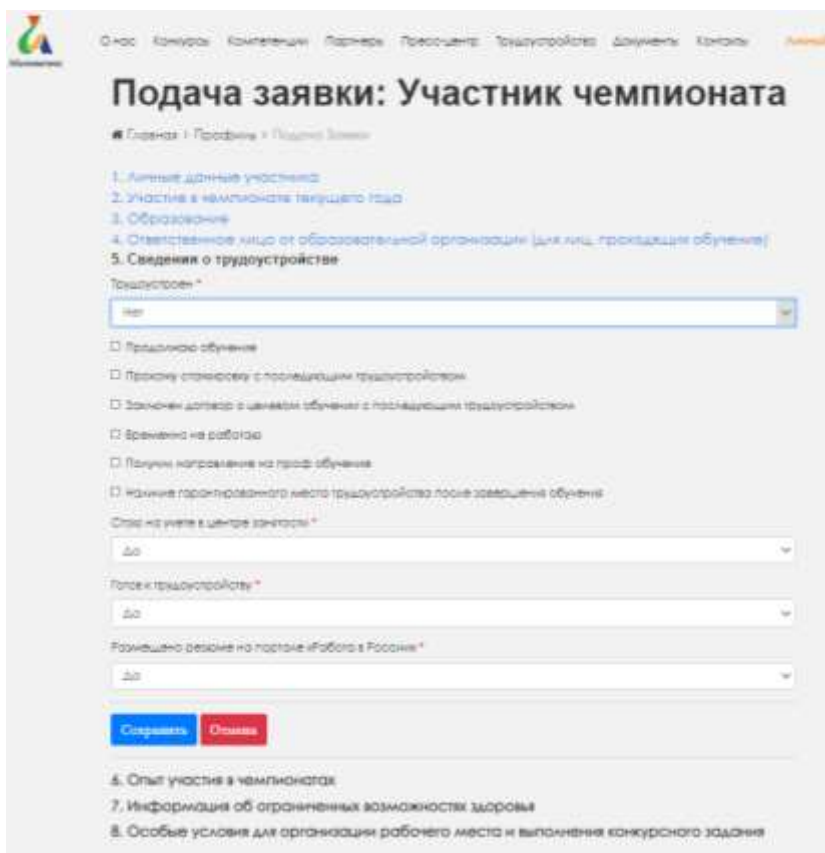

13. Далее заполняем 6 пункт «Опыт участия в чемпионатах». В этот пункт вносим сведения о предыдущих годах, если участник участвовал. Если такого опыта нет, то в падающем меню выбираем «Нет», и нажимаем «Сохранить»

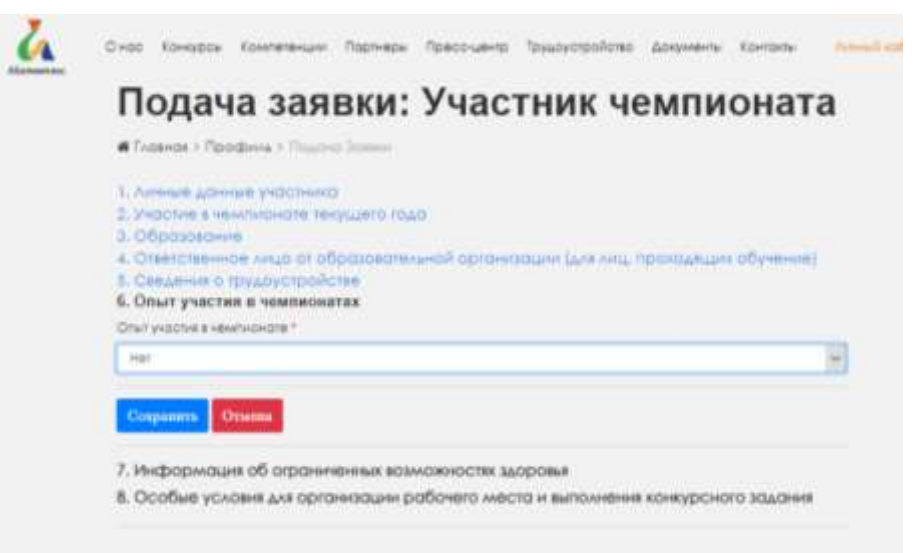

14. 7 пунктом заполняем информацию об ограниченных возможностях здоровья. Необходимо прикрепить копию заключения ПМПК/ копию справки МСЭ. Нажать кнопку «Сохранить»

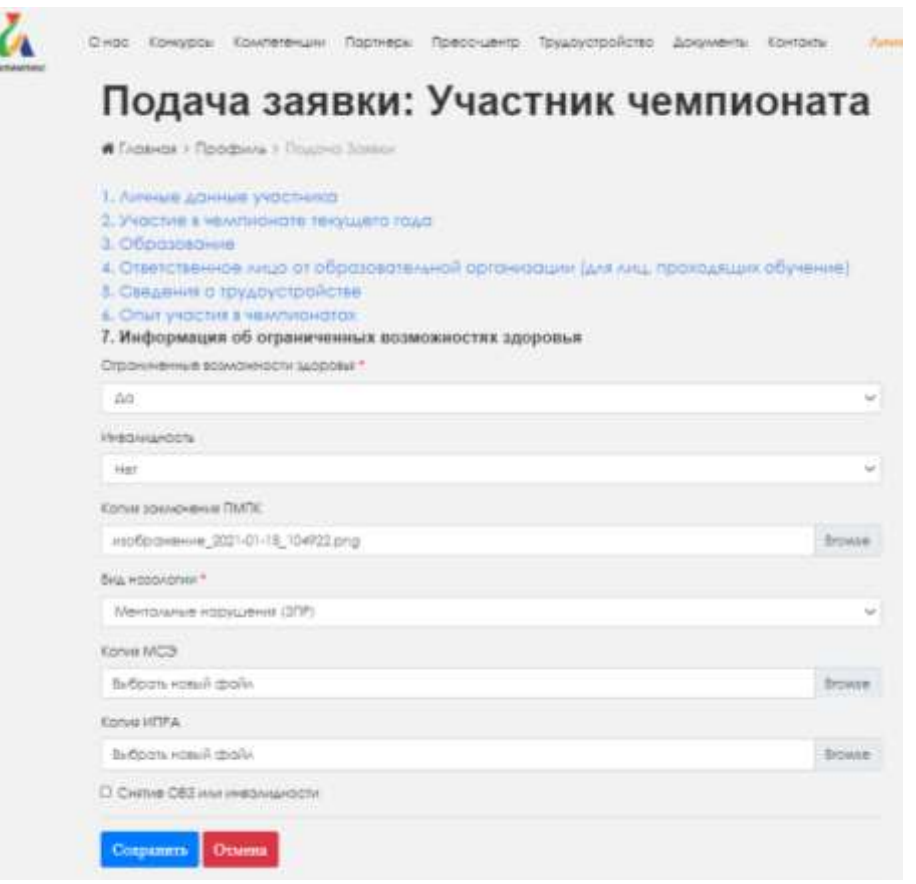

15. В последний, 8 пункт, вносятся сведения о необходимости специальных условий для выполнения конкурсных заданий. В этом пункте при необходимости нужно выбрать сопровождение и специальные предметы, для выполнения конкурсного задания. Обязательными пунктами является то, что участник ознакомлен с документацией проведения Чемпионата «Абилимпикс», согласие на обработку персональных данных, согласие на обработку и хранение персональных данных для несовершеннолетних. Обязательным полем для заполнения является «Размер одежды». При выборе необходимой помощи для выполнения конкурсного задания, знакомства с нормативной документацией нажимаем кнопку «Отправить заявку».

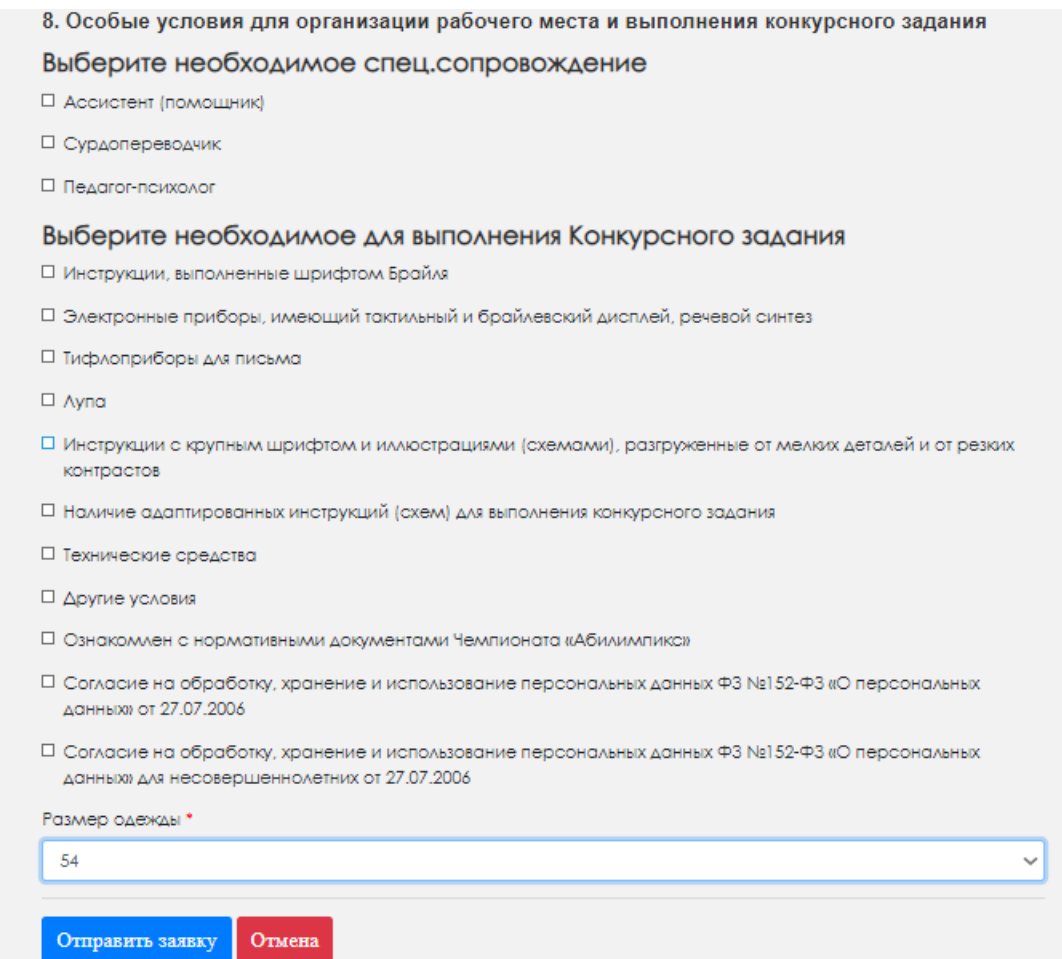

16. При успешном заполнении личного кабинета, откроется новое окно, в меню которого необходимо нажать на кнопку «Мои заявки». Справа в окне будет прописана роль «Участник чемпионата». После регистрации необходимо связаться с центром развития движения «Абилимпикс» в Новосибирской области для подтверждения регистрации на сайте Национального центра «Абилимпикс»

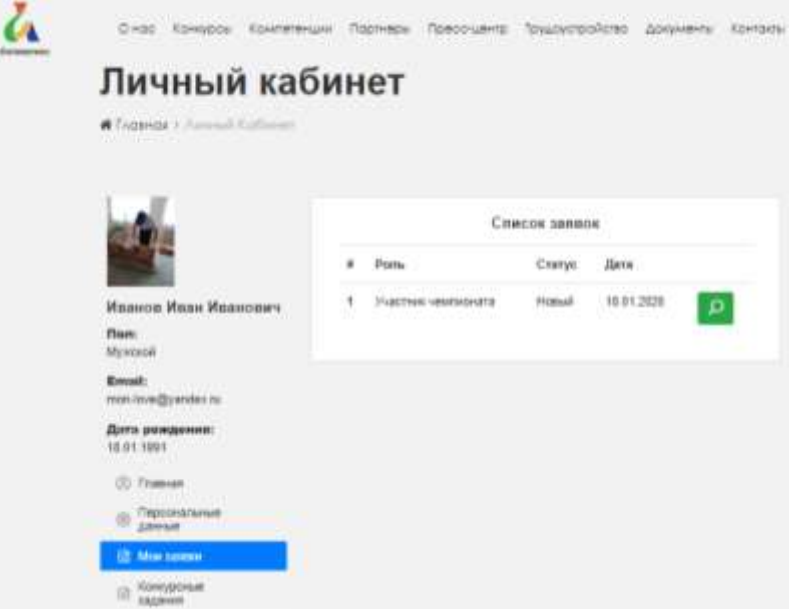

17. При победе на Региональном чемпионате «Абилимпикс» Региональный центр развития движения «Абилимпикс» в Новосибирской области самостоятельно подтверждает участников, через права администратора, для участия в Национальном чемпионате

Контакты центра развития движения «Абилимпикс» в Новосибирской области: (383) 315 37 05, e-mail: [metoddttum@mail.ru](mailto:metoddttum@mail.ru)

Монастырёва Любовь Сергеевна, методист